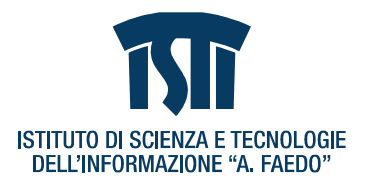

# Progetto ACTIVE TOURISM -TUSCANY CYCLING-

# Contratto di progetto tra SIAF S.r.l e ISTI-CNR, prot. 0000014 del 08/01/2014

# Attività 3.1, Risultato R1

Istituto di Scienza e Tecnologie dell'Informazione, Consiglio Nazionale delle Ricerche (ISTI-CNR)

Via G. Moruzzi, 1

56124 Pisa

**Autori: Claudio Vairo, Giuseppe Amato, Claudio Gennaro**

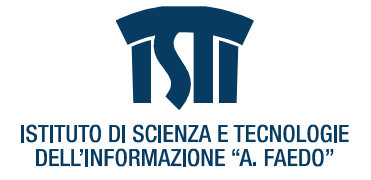

## **Sommario**

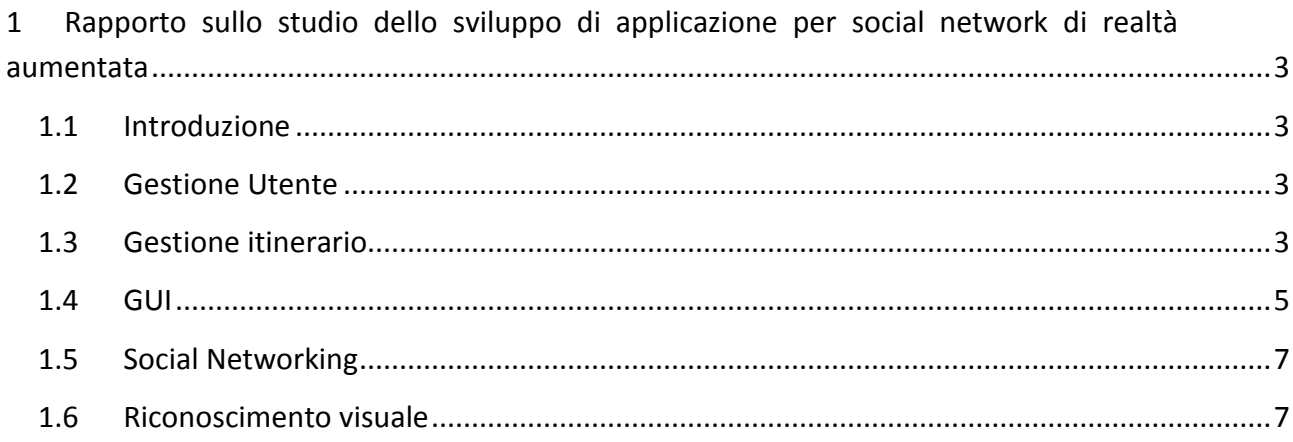

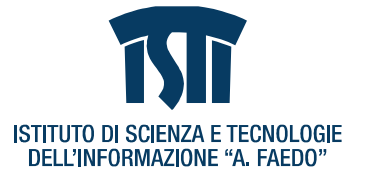

## <span id="page-2-0"></span>**1 Rapporto sullo studio dello sviluppo di applicazione per social network di realtà aumentata**

#### <span id="page-2-1"></span>**1.1 Introduzione**

L'obiettivo di questa attività è quello di sviluppare un'applicazione per smartphone tecnologicamente avanzata, in una realtà aumentata, finalizzata al turismo in bicicletta oggetto nell'ambito del progetto Active Tourism. L'applicazione deve fornire informazioni e immagini durante i percorsi cicloturistici e deve permettere di condividere con altri utenti informazioni sul traffico, sui siti culturali e sulle risorse paesaggistiche dell'itinerario che si sta percorrendo.

L'applicazione è progettata e realizzata per la piattaforma iPhone con sistema operativo iOS e può funzionare in modalità online (è necessaria una connessione di rete attiva per tale modalità), e modalità offline. Alcune delle funzionalità offerte dall'applicazione non saranno disponibili nella modalità offline.

#### <span id="page-2-2"></span>**1.2 Gestione Utente**

Il sistema sarà accessibile solo a utenti registrati. Gli utenti non registrati potranno visualizzare soltanto informazioni relative all'azienda e ai servizi forniti, ed un itinerario dimostrativo gratuito.

La registrazione e l'autenticazione degli utenti verrà gestita dal portale di autenticazione.

Si prevedono due tipologie di utenti:

- Utenti *attivi*: hanno acquistato un pacchetto correntemente in vigore.
- Utenti *inattivi*: hanno acquistato un pacchetto già percorso la cui validità è scaduta.

Gli utenti attivi avranno pieno accesso all'itinerario acquistato e potranno usufruire di tutte le funzionalità dell'applicazione. Gli utenti inattivi avranno accesso limitato alle funzionalità dell'applicazione e potranno accedere in modalità ristretta all'itinerario acquistato e non più valido. In particolare avranno accesso alla scheda descrittiva del percorso, alle statistiche del loro viaggio, ai commenti e le recensioni rilasciate, alle annotazioni prese lungo il percorso e ai dati multimediali eventualmente aggiunti all'itinerario. Non potranno rieseguire l'itinerario.

#### <span id="page-2-3"></span>**1.3 Gestione itinerario**

Gli itinerari hanno una validità limitata nel tempo. Sono costruiti a partire dalle informazioni GIS scaricate automaticamente dai servizi forniti da Itineraria. Sono costituiti

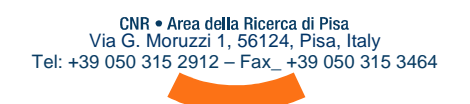

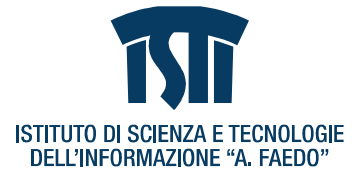

dalle tracce geolocalizzate, dall'insieme dei punti di svolta, dai POI (Points of Interest), da eventuali schede descrittive associate ai POI e da informazione aggiuntive sul percorso da seguire.

I punti di svolta hanno le seguenti caratteristiche:

- Possono essere molto vicini, creando la possibilità di confusione nella costruzione del percorso da seguire.
- La lista dei punti di svolta è ordinata in relazione al percorso da seguire e l'ordinamento è significativo.
- Se il percorso passa due volte per lo stesso punto di svolta (ad esempio in un percorso a "otto"), la direzione da prendere nelle varie circostanze dipende dall'ordinamento del punto di svolta nella lista.

All'itinerario è associata una scheda descrittiva del percorso contenente le seguenti informazioni:

- Lista punti di svolta.
- Lunghezza del percorso in Km.
- Tempo stimato per completare il percorso.
- Altimetria del percorso.
- Lista POI

Presupposto affinché l'applicazione fornisca queste informazioni è che i servizi di Itineraria espongano delle API che consentano di ottenere automaticamente queste informazioni.

Ad ogni punto di svolta è associata l'informazione sulla direzione da prendere. Questa informazione sarà costituita da un pittogramma e da una descrizione testuale con le indicazioni da seguire.

L'applicazione segnala la prossimità di un punto di svolta o di un POI mediante un alert che potrà essere realizzato, ad esempio, tramite vibrazione, segnale acustico, messaggio visivo sul telefono.

All'arrivo a destinazione, i dati relativi ai km percorsi e al tempo impiegato sono inviati al provider (S-Cape) come report per analisi statistiche.

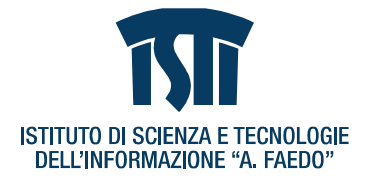

## <span id="page-4-0"></span>**1.4 GUI**

L'interfaccia dell'applicazione Active Tourism (vedi Figura 1) visualizza mappe basate su OpenStreetMap [\(http://www.openstreetmap.org\)](http://www.openstreetmap.org/), fornite dal framework MapQuest (http://developer.mapquest.com/web/tools/getting-started/terms-overview).

OpenStreetMap è un progetto collaborativo finalizzato a raccogliere dati geografici con lo scopo di creare mappe e cartografie a contenuto libero del mondo. E' costruito da una

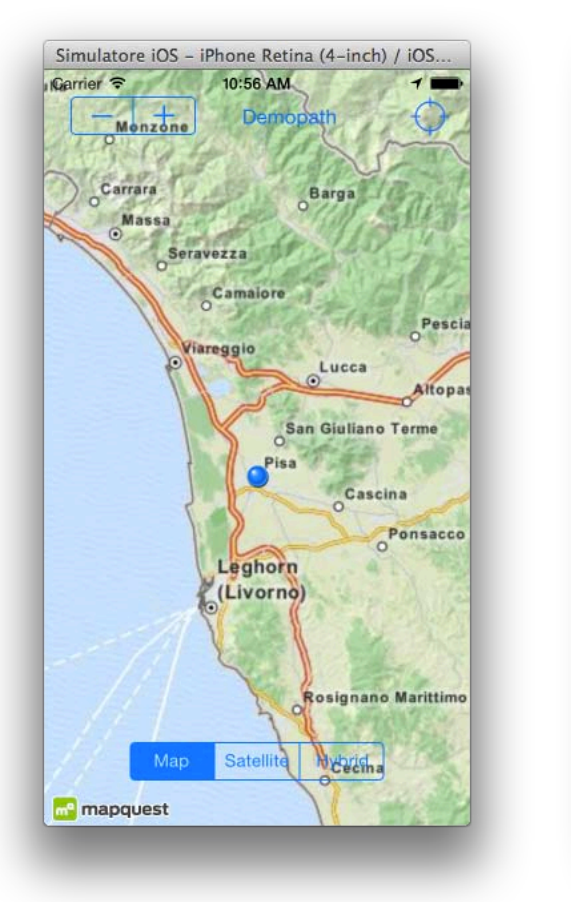

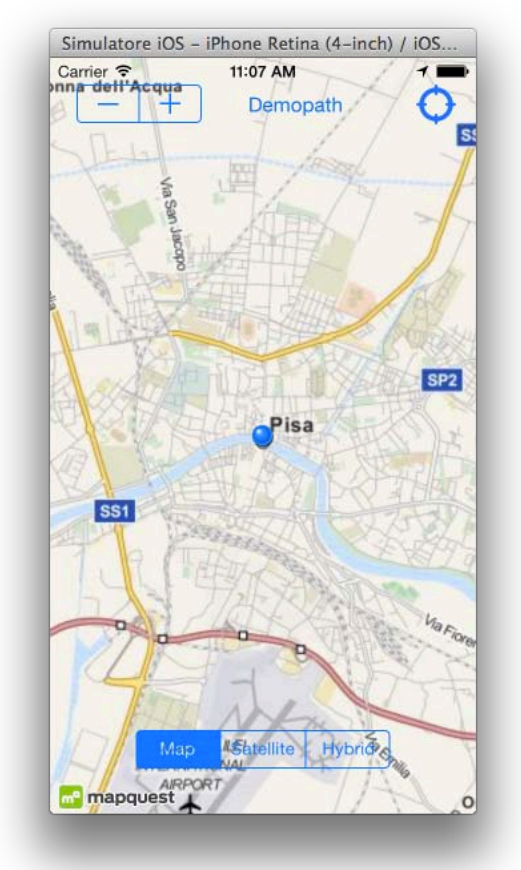

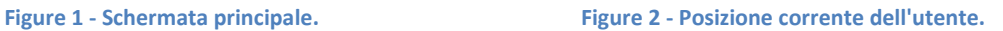

comunità di mappatori che contribuiscono e mantengono i dati sulle strade, sentieri, caffè, stazioni ferroviarie e molto altro ancora, in tutto il mondo.

La mappa dell'applicazione Active Tourism può essere visualizzata nelle tre modalità *mappa*, *satellite* e *ibrida* tramite apposito controllo visualizzato nell'interfaccia. Il livello di zoom nelle modalità satellite e ibrida è limitato rispetto a quello della modalità mappa.

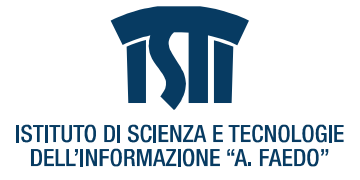

La schermata principale dell'interfaccia contiene anche un controllo per modificare il livello di zoom della mappa (in alto a sinistra in Figura 1) e un bottone per visualizzare la posizione corrente dell'utente (in alto a destra in Figura 1). Quando quest'ultimo viene attivato, la vista viene centrata nella posizione corrente dell'utente a un livello di zoom predefinito (vedi Figura 2). Questa funzionalità richiede l'attivazione dei servizi di localizzazione del dispositivo da parte dell'utente.

Durante l'esecuzione dell'itinerario, sulla GUI saranno visualizzate, ad esempio, le seguenti informazioni:

- Posizione corrente dell'utente.
- Km effettuati relativamente al percorso stabilito.
- Km effettivamente percorsi, in caso l'utente effettui delle deviazioni o si discosti momentaneamente dal percorso stabilito.
- Km rimanenti relativamente al percorso stabilito.
- Tempo trascorso dall'inizio del percorso.
- Stima del tempo necessario a completare il percorso.
- Distanza dalla posizione corrente al prossimo punto di svolta.
- Pittogramma del prossimo punto di svolta.

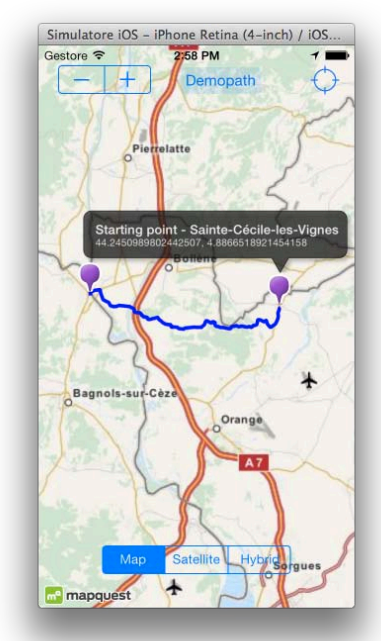

**Figure 3 - Itinerario dimostrativo.**

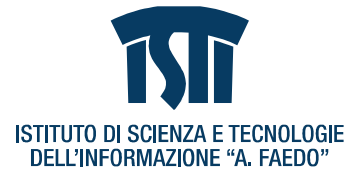

Il prototipo dell'applicazione ha un controllo aggiuntivo per la visualizzazione di un itinerario di prova hard-coded, costruito a partire dai dati forniti da Itineraria [\(http://www.movimentolento.it/RPC2\)](http://www.movimentolento.it/RPC2).

- o L'itinerario di prova si attiva cliccando sull'apposito bottone "Demopath" visualizzato in alto al centro in Figura 1. Come conseguenza della pressione del bottone, la vista viene centrata sul percorso con un livello di zoom predefinito (vedi Figura 3).
- o L'itinerario mostra i punti iniziale e finale del percorso evidenziati con un AnnotationPoint che fornisce ulteriori informazioni su questi punti (Nome della località e sue coordinate GPS).
- o L'itinerario mostra anche il tracciato che costituisce il percorso, con tutti i punti di svolta, secondo i dati forniti da Iteneraria.
- o L'itinerario è solidale alla mappa e si aggiorna automaticamente al livello di zoom corrente della mappa.

### <span id="page-6-0"></span>**1.5 Social Networking**

Le funzionalità di social networking che saranno fornite dall'applicazione sono le seguenti:

- Una volta terminata l'esecuzione dell'itinerario, sarà possibile per l'utente esprimere un feedback di tipo tradizionale sull'itinerario appena percorso (esperienza positiva o negativa) con possibilità di scrivere una breve opinione.
- Durante l'esecuzione dell'itinerario sarà possibile segnalare al sistema errori nelle informazioni o nelle indicazioni del percorso, o inviare feedback importanti al tour operator (S-Cape).
- Sarà possibile condividere sui propri profili social network Facebook e Twitter statistiche sull'itinerario, sia durante, che alla fine dell'esperienza, informazioni sul tour operator, eventuale foto con tile della mappa.

Le funzionalità di social network sono disponibili solo per chi ha effettuato l'accesso con il relativo account Facebook e/o Twitter, o comunque hanno associato tali account all'account Active Tourism, e possono essere usufruite solo nella modalità online.

## <span id="page-6-1"></span>**1.6 Riconoscimento visuale**

Il ciclo turista durante lo svolgimento del suo itinerario può ottenere informazioni usando il suo smartphone o il suo tablet puntandone la telecamera verso il soggetto di interesse. I

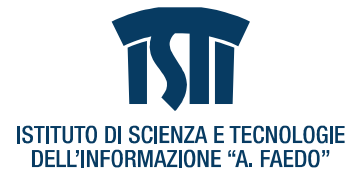

soggetti su cui si può ottenere informazione sono svariati, ed il tipo di informazione può variare a seconda del soggetto stesso.

Ad esempio, puntando la telecamera dello smartphone verso un monumento, un edificio storico, una statua, o un affresco, per il quale sono stati realizzati dei riconoscitori, si potrà ottenerne una descrizione, degli approfondimenti, filmati e link verso risorse ad essi correlati. Puntando un ristorante riconoscibile in maniera visuale, se ne potrà conoscere la qualità, i menu offerti. Puntando dei negozi, si potrà conoscere le loro offerte, le promozioni attive in quel momento, etc. Puntando un cartello con indicazioni sull'itinerario si possono ottenere ulteriori dettagli o statistiche sulle varie direzioni possibili. La tipologia di soggetti riconosciuti e le informazioni offerte, sarà dinamica e verrà di volta in volta adattata a seconda dei periodi dell'anno e dell'evoluzione dei flussi turistici dal tour operator.

Quando il cicloturista utilizza la telecamera del suo smarphone o tablet per ottenere informazioni, gli possono essere anche fornite informazioni per migliorare la sua visita ed eventualmente controllare i flussi turistici. Ad esempio, quando il cicloturista ottiene informazioni su una epigrafe, che egli ha inquadrato e riconosciuto lungo il suo itinerario, gli si può suggerire di effettuare una breve deviazione per visitare anche una interessante chiesetta che si trova li vicino. In tale maniera si può indirizzare il flusso turistico verso reperti che non si trovano lungo gli itinerari principalmente battuti ma che sono ad ogni modo di grande interesse. E' possibile usare lo stesso meccanismo per indirizzare il turista verso esercizi commerciali, quali negozi, ristoranti, o alberghi.